**2**

**3**

**4**

**5**

**6**

## Guide de démarrage rapide 10U pour Shoei GT-Air

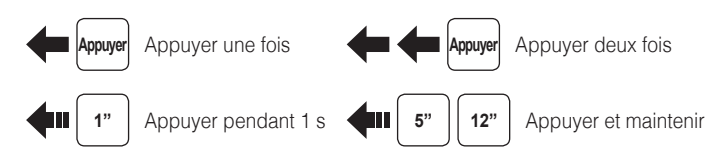

### Casque audio

## Marche/Arrêt

## Commande à distance

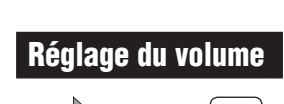

Appuyer

## Téléphone, Musique Couplage

**12"** 

Sélectionnez **Sena 10U Device A Device B ...... Sena 10U v1. 0 Bluetoot h ll**

Saisir | 0 | 0 | 0 | 0 | PIN

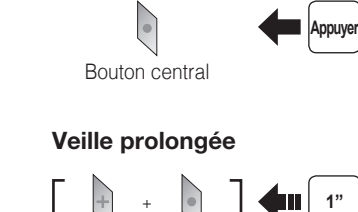

## Musique Fonctionnement

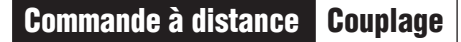

Bouton central

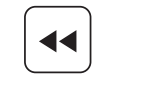

 $\blacktriangleright$ 

Bouton (-)

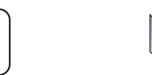

Bouton (+)

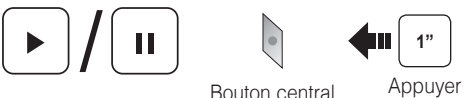

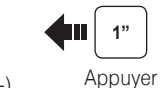

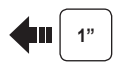

Appuyer

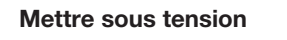

**Appuyer**

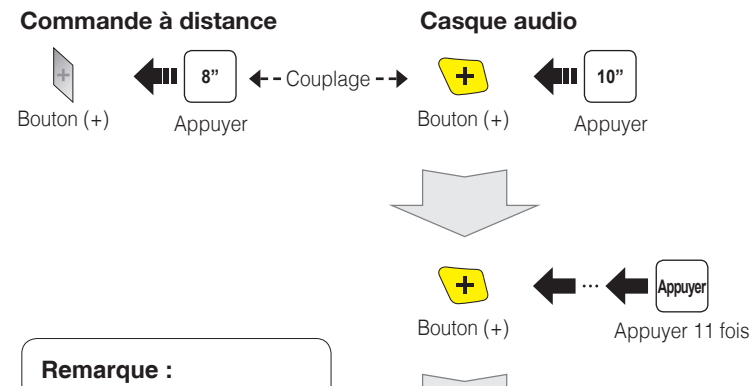

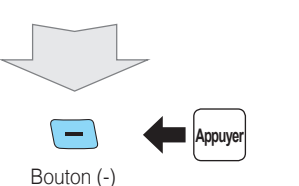

**Appuyer**

Bouton (+) Bouton central Appuyer Vous pouvez contrôler le casque audio à l'aide de la commande à distance uniquement après les avoir

couplés.

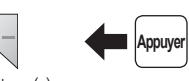

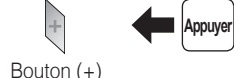

Bouton (-)

Bouton (-)

 $\bigodot$ 

Mise en charge

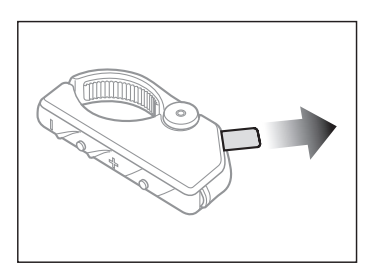

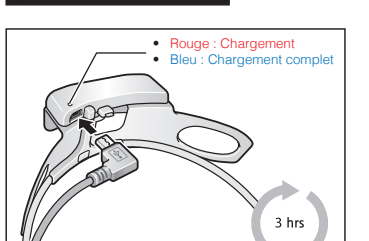

## Mise en route

Enlevez la bande en plastique qui protège l'emplacement pour batterie afin de commencer à utiliser la commande à distance.

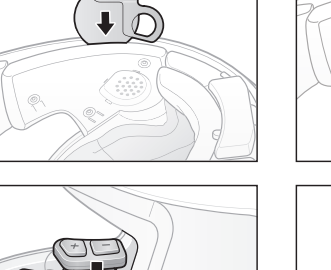

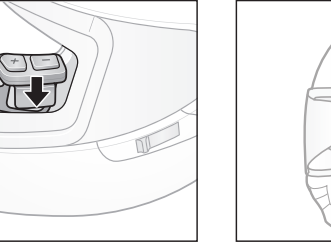

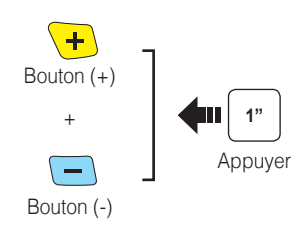

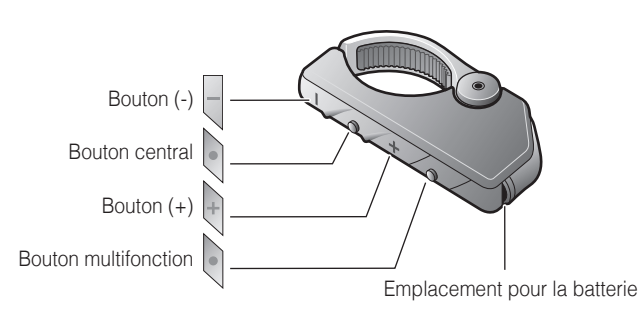

 $\blacksquare$ 

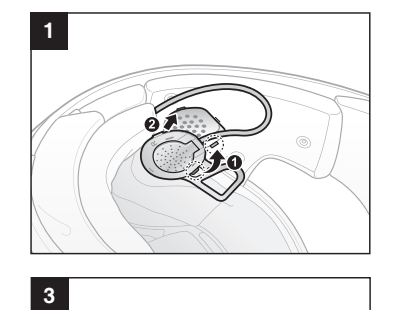

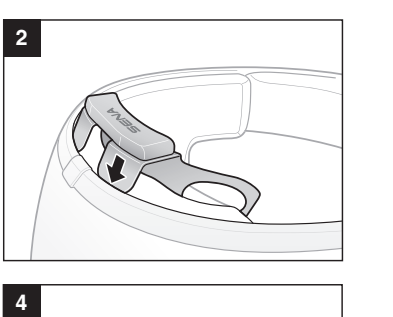

 $\sqrt{10}$ 

**DODO** 

 $\sim$ 

**5**

 $\bigcirc$ 

 $\vert$  3

## Installation **Installation Installation Exercise 2018** Mise en charge **Exercise 2018** Fonctionnement des boutons

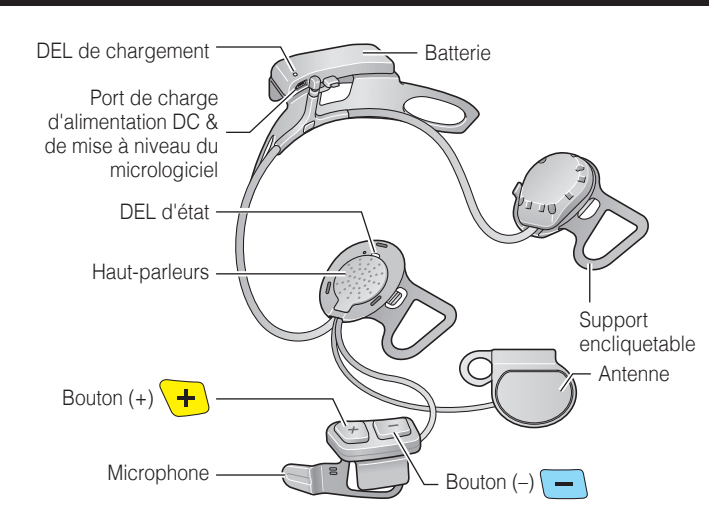

## Réglage des problèmes

## Commande à distance déconnectée

Si la commande à distance se déconnecte de votre casque audio, remplacez sa batterie ou effectuez à nouveau le couplage. Pendant ce temps, vous pouvez utiliser les boutons de commande du casque pour faire fonctionner le casque audio. Veuillez consulter le Manuel d'utilisation sur le site [www.sena.](www.sena.com/fr) [com/fr](www.sena.com/fr) pour plus de détails sur le fonctionnement des boutons de commande du casque audio.

## Réinitialisation aux Paramètres d'Usine

Si vous souhaitez restaurer les paramètres d'usine par défaut du casque 10U, utilisez la réinitialisation dans le menu de configuration. Les paramètres par défaut du casque audio sont restaurés automatiquement et le casque s'éteint.

# **Intercom Couplage** Casque A Casque B  $\rightarrow$   $\leftarrow$  -------- Couplage ---------  $\leftarrow$ **5"** Bouton central Appuyer Bouton central Bouton central and a Bouton central Bouton central Bouton central **Appuyer** Intercom Démarrage/Fin **Appuyer** 1er ami 2ème ami 3ème ami **Appuyer** Appuyer trois fois

## Réinitialisation par défaut

Si le 10U ne fonctionne pas correctement pour une quelconque raison, réinitialisez-le en appuyant doucement sur le bouton de réinitialisation dans le trou d'épingle situé sur le haut-parleur gauche.

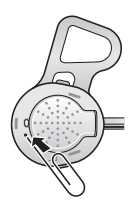

**5"**

**Appuyer** 

Appuyer

Appuyer deux fois

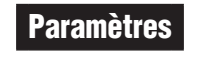

### **Configuration**

### Utilisation de Sena Device Manager

Connectez le casque audio à votre ordinateur au moyen du câble USB. Lancez Sena Device Manager et cliquez sur **PARAM. PÉRIPH.** pour configurer les paramètres du casque audio.

### **Radio Activer/Désactiver 1** 1 Appuyer Bouton (-) Radio Rechercher des stations **Appuyer** Appuyer deux fois ou Bouton  $(+)$ Bouton (-)

Pour de plus amples détails sur le téléchargement de Sena Device Manager, reportez-vous à la brochure incluse dans le package.

## Utilisation de Sena Smartphone App

- 1. Vous pouvez télécharger sur votre Smartphone l'application Sena Smartphone App pour Android ou iPhone à partir de Google Play ou de l'App Store. Rendez-vous à l'adresse<www.sena.com/fr/headset-app/>pour plus de détails.
- 2. Couplez votre Smartphone avec le casque audio.
- 3. Lancez Sena Smartphone App. Faites défiler l'écran vers la droite et appuyez sur Paramètres pour configurer les paramètres du casque.

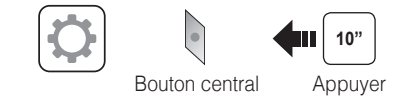

**La version complète du manuel peut être téléchargée sur [www.sena.com/fr](http://www.sena.com/fr).**

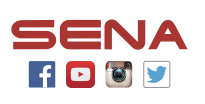

**Sena Technologies, Inc.** <www.sena.com/fr> Support client :<support.sena.com> E-mail : [support.fr@sena.com](mailto:support.fr%40sena.com?subject=)

## Téléphone mobile Passer et répondre à un appel **Appuyer** Bouton central **Répondre 2"**  $\bullet$ Bouton central Appuyer **Raccrocher 3" Composition**  Bouton central Appuyer **vocale 3"** Bouton (+) Appuyer **Appel Rapide 2**"  $\bullet$ Bouton central Appuyer **Rejeter**

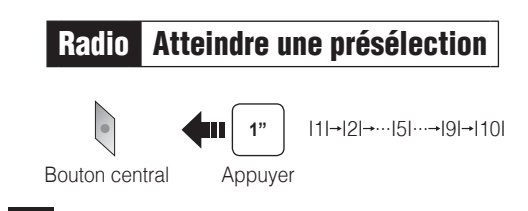

### Radio Balayer la bande FM  $\overset{((\ell_2))}{\not\!\!\! \textcircled{\tiny \textcircled{\tiny \textcircled{\tiny \textcircled{\tiny \textcircled{\tiny \textcircled{\tiny \textcircled{\tiny \tiny \textcircled{\tiny \tiny \textcircled{\tiny \tiny \textcircled{\tiny \tiny \textcircled{\tiny \tiny \textcircled{\tiny \tiny \tiny \backslash}}}}}}}}}}\;$ **Démarrer 1 1 1 1 1 1 1 1** ou Bouton  $(+)$ Appuyer **Arrêt**

### **Enregistrer comme préréglage pendant le balayage**

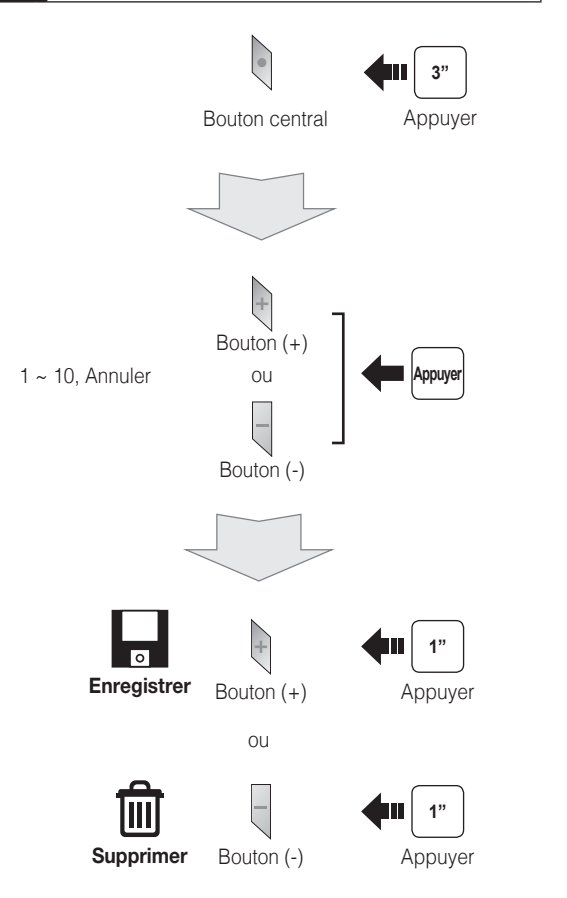

**Enregistrer** Bouton central

## Radio Enregistrer ou effacer la présélection

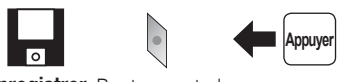